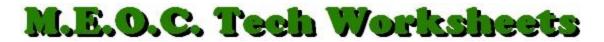

## **Keyboard Shortcuts**

The keyboard connected to your computer will do much more than give you a user interface to enter text and numbers. There are many combinations of keys that perform functions you use everyday that may help you work more efficiently. Here are a few you might try.

- CTRL–C Copies text
- CTRL–V Pastes text
- CTRL–X Cuts text
- CTRL + Increases screen resolution thus **enlarging** the text on a website.
- CTRL - Decreases screen resolution thus **shrinking** the text on a website.
- CTRL–P Opens the **Print** dialog box.
- CTRL–B Makes highlighted or selected text **Bold.**
- CTRL–U Makes highlighted or selected text **Underlined.**
- CTRL–I Makes highlighted or selected text Italicized.
- CTRL–A Highlights or selects All.
  - Arrow keys move the cursor, (everybody knows that).
  - SHIFT–arrow keys highlights or selects text.
  - SHIFT-End or Home highlights or selects the whole row.
  - TAB key **moves to the next control or button** in a dialog box. (Press CTRL-P to open the Print Dialog Box and press TAB and watch the active area move in sequence around the box.)
  - SHIFT-TAB moves in the opposite direction in a dialog box. When it gets to the CANCEL button, (designated by the little dotted rectangle on the inside), press ENTER which is the same as clicking on the button.
  - So, ENTER on an active button is the same as **clicking the button**.

| ALT-TAB        | Switches between open programs or windows on your desktop.            |
|----------------|-----------------------------------------------------------------------|
| ALT-F4         | Closes the active program or window.                                  |
| ALT-Print Scrn | Copies an image of the active window or dialog box for pasting into a |
|                | document or image editing program. The PrintScrn button by itself     |
|                | copies the whole screen.                                              |
| ALT Loft Arrow | Moves to the provinus page in a website like slicking the Back Arrow  |

ALT-Left Arrow Moves to the previous page in a website like clicking the Back Arrow. ALT-Underlined letter In a drop-down or pop-up menu, executes the command described.

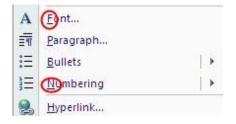